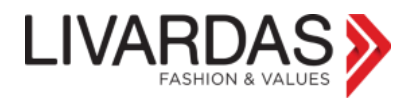

Πολλές φορές δεν ενημερώνεται ο browser ή υπάρχει κάποιο θέμα με τα cookies και δημιουργούνται τα παρακάτω προβλήματα:

- **1) Πρόβλημα με την είσοδο στο e-shop, όπου ο κωδικός ήταν από πριν αποθηκευμένος στον browser (Chrome, Mozilla, IE).**
- **2) Το καλάθι δεν ενημερώνεται σωστά όταν κάνω προσθήκη προϊόντων.**

Στην πρώτη περίπτωση μπορείτε να κάνετε απλά αποσύνδεση και να ξανακάνετε είσοδο βάζοντας πάλι τους κωδικούς σας. Εάν εξακολουθείτε να αντιμετωπίζετε πρόβλημα, τότε πολύ πιθανόν να πρέπει να γίνει εκκαθάριση των cookies από τον browser σας. Το ίδιο θα πρέπει να γίνει και στην περίπτωση προβλήματος και στο καλάθι.

Παρακάτω σας προτείνουμε έναν τρόπο εκκαθάρισης των cookies.

Έστω ότι ανοίγουμε το e-shop στο Google Chrome.

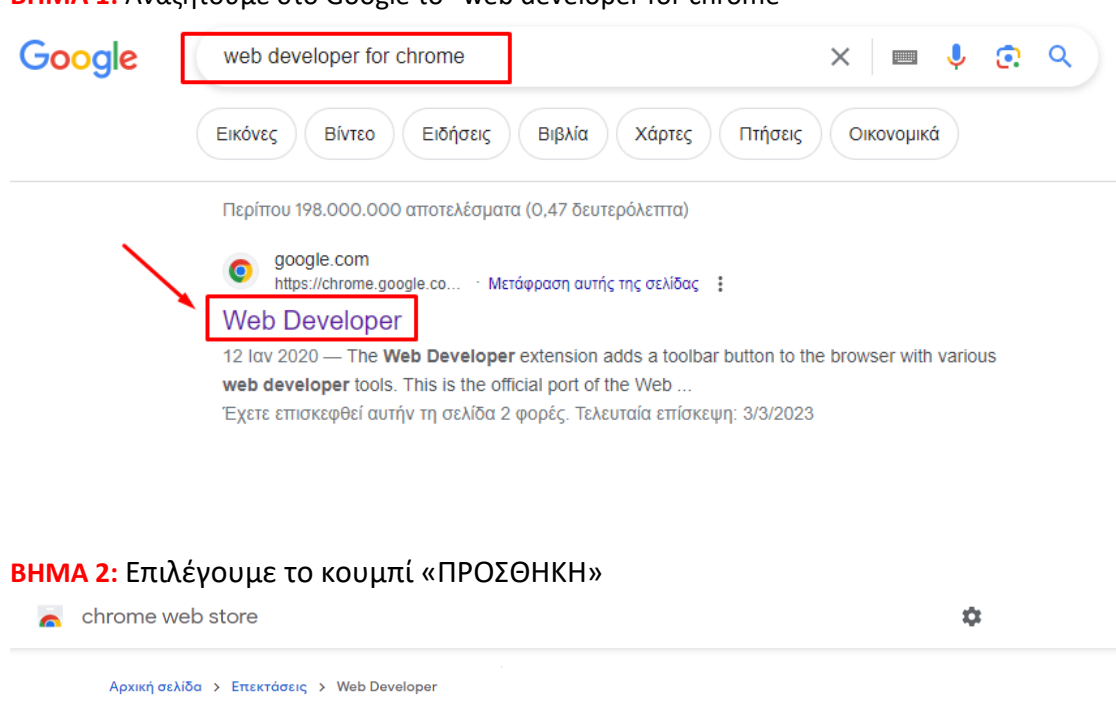

**ΒΗΜΑ 1:** Αναζητούμε στο Google το "web developer for chrome"

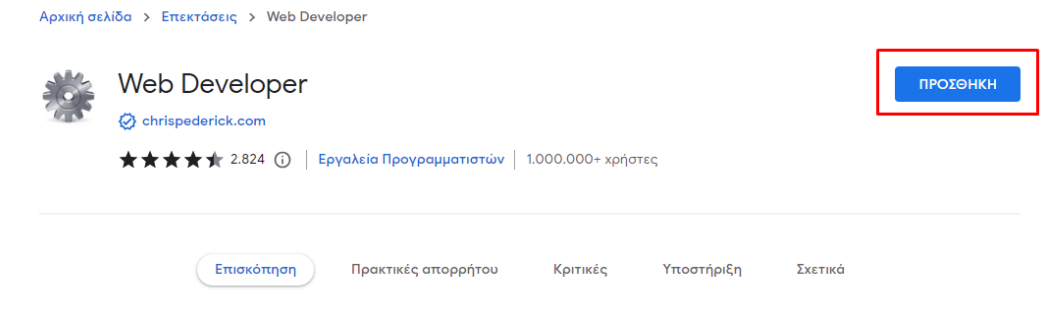

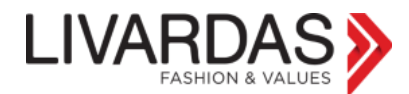

## **ΒΗΜΑ 3:** Επιλέγουμε να γίνει προσθήκη της επέκτασης.

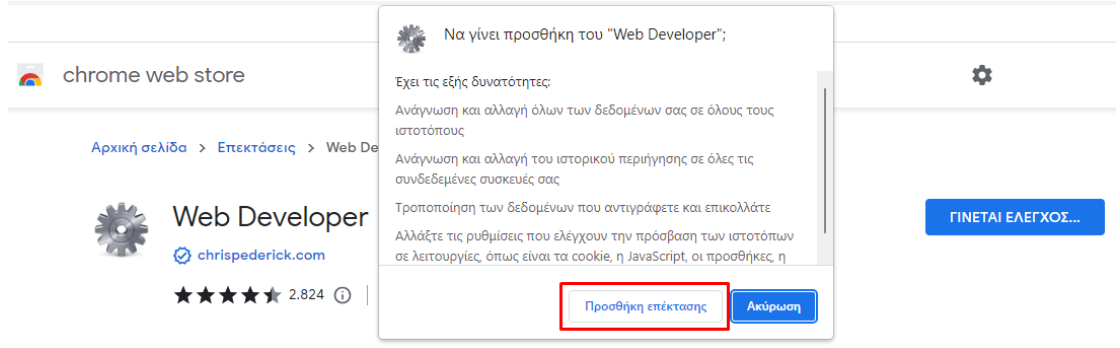

## **ΒΗΜΑ 4:** Έπειτα, θα δείτε τη σχετική ενημέρωση ότι έγινε η προσθήκη.

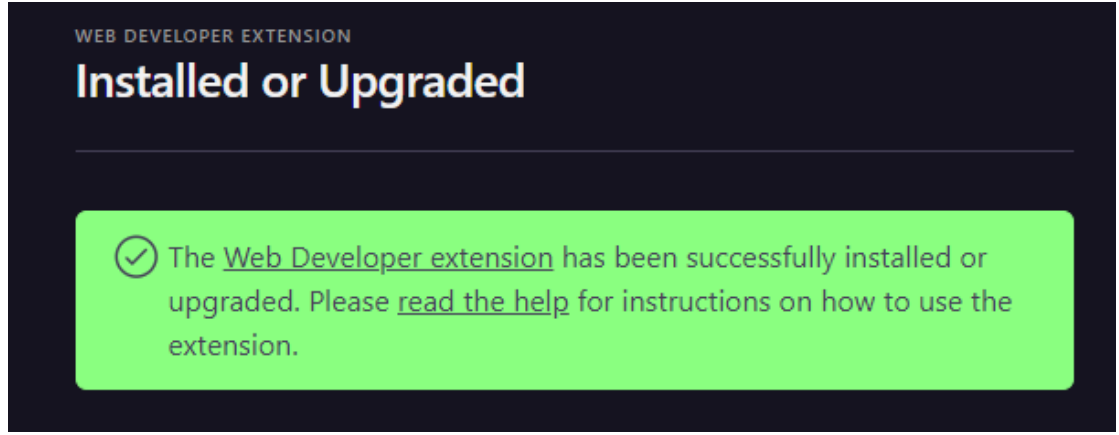

**ΒΗΜΑ 5:** Το τελευταίο βήμα είναι να καλέσουμε τη σελίδα του e-shop και να κάνουμε τα 4 παρακάτω βήματα, επιλέγοντας να διαγράψουμε τα Domain Cookies.

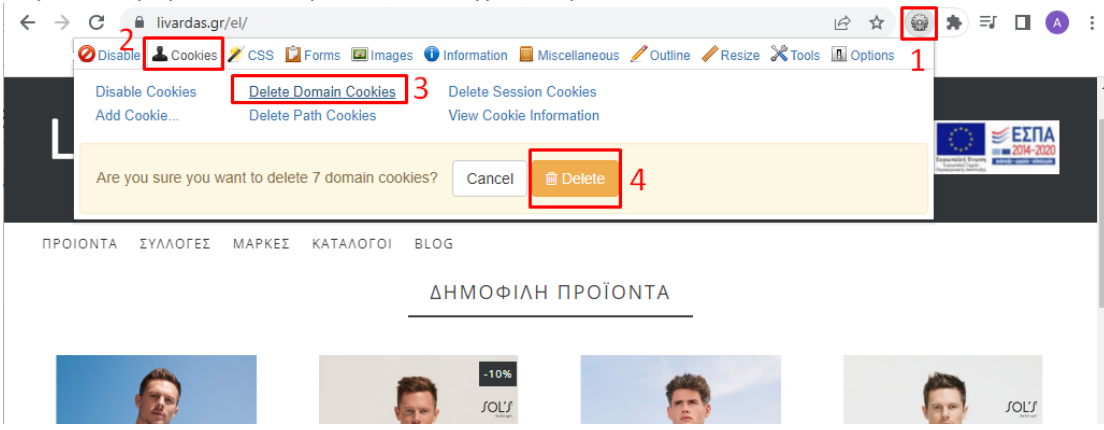

Υπόψιν ότι το πόσα domain cookies θα βρει διαφέρει σε κάθε περίπτωση.

Πλέον είστε έτοιμοι να κάνετε είσοδο και πάλι στο e-shop, πληκτρολογώντας ο ίδιος τον κωδικό σας.

Εάν στο μέλλον συμβεί πάλι κάποιο αντίστοιχο πρόβλημα, εκτελείτε το μόνο το **ΒΗΜΑ 5**.